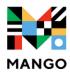

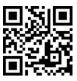

## **Get Started with Mango Languages**

| Step 1 | Go to<br><u>https://tinyurl.co</u>                                                              | Go to<br><u>https://tinyurl.com/SBPLMango</u>                                                                                                    |  |
|--------|-------------------------------------------------------------------------------------------------|----------------------------------------------------------------------------------------------------|--|
| Step 2 | Select Sign Up                                                                                  | South Burlington<br>Public Library<br>Not your organization?<br>Log In<br>Find or Username<br>Password<br>© Keep me logged in Forgot password?<br>Log In<br>Use Mango As A Guest<br>Sign Up |  |
| Step 3 | Enter your email address, library card<br>number, and create a password.<br>Create Your Profile |                                                                                                    |  |
|        | Card Number                                                                                     |                                                                                                    |  |
|        | Possword *                                                                                      | ø                                                                                                    |  |
|        | Sign Up                                                                                         |                                                                                                    |  |
|        |                                                                                                 | Sign Up                                                                                                    |  |

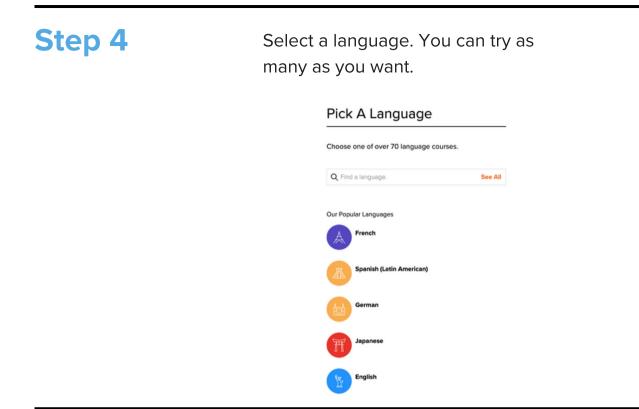

## **Mobile Apps**

Go to your app store, search Mango Languages, and download the app to your preferred mobile devices.

## **Questions?**

Need help signing in? Ask at the library, call (802) 846-4140, email <u>sbplinfo@southburlingtonvt.gov</u> or contact Mango Languages directly at <u>support@mangolanguages.com</u>

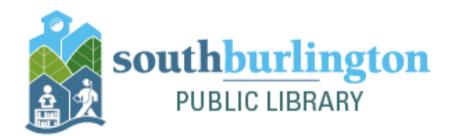